## Instructions to Complete the Online Free/Reduced Meals Application

- 1. Log into Family Access
- 2. Select only one of the students in your family using the drop-down arrow
- 3. Click on Food Service located on the left

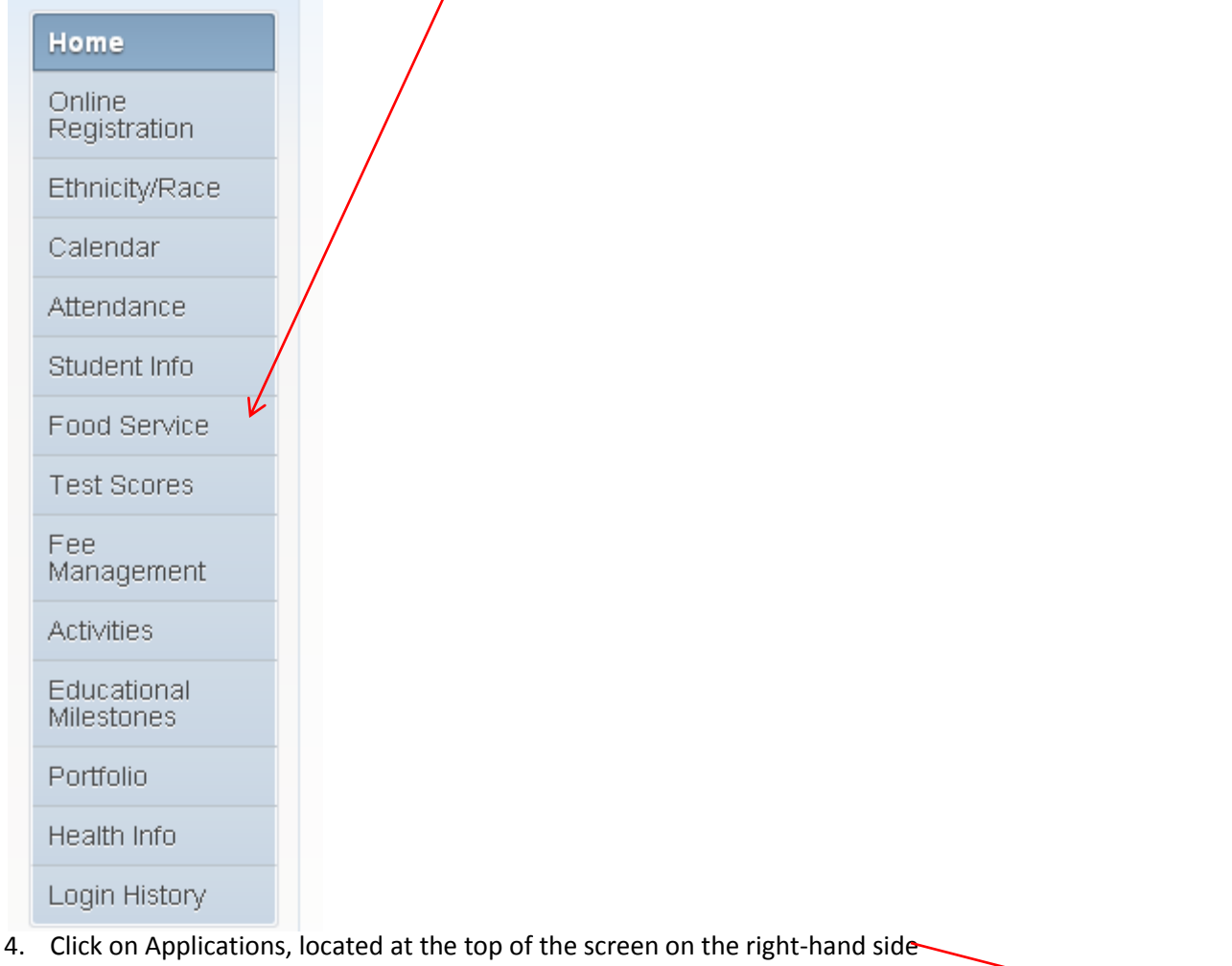

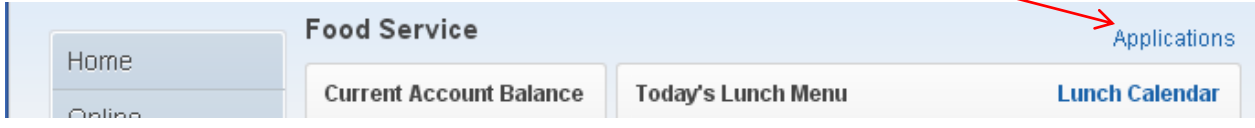

## 5. Click on Add Application ,

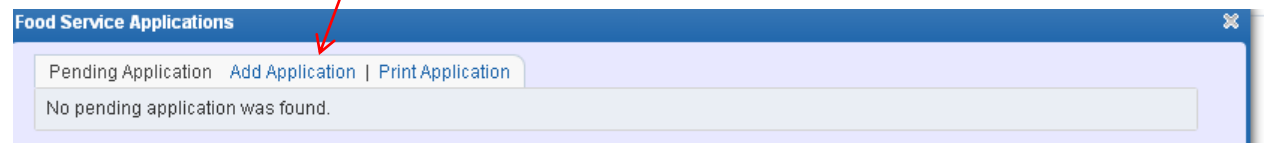

6. Follows the steps as they appear; please remember to check the box indicating that you have read the instructions located at the top of second step, this will allow you to go to the next step

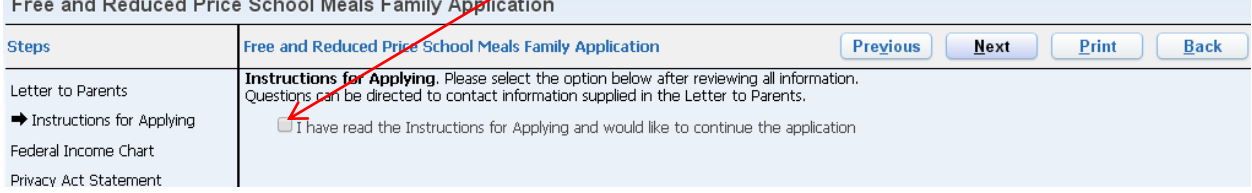

Free and Reduced Brise School Magic Forsity Anne

Follow each step as directed and click on Review and Submit.